**Ordre de service d'action**

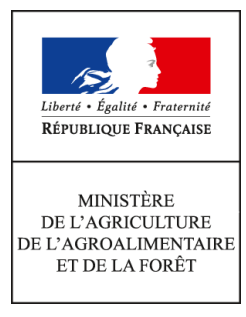

**Direction générale de l'alimentation Service de la gouvernance et de l'international dans les domaines sanitaire et alimentaire Sous-direction du pilotage des ressources et des actions transversales Bureau du management par la qualité et de la coordination des contrôles Bureau de la maîtrise d'ouvrage des systèmes d'information de l'alimentation 251 rue de Vaugirard 75 732 PARIS CEDEX 15 0149554955 Instruction technique DGAL/SDPRAT/2016-457 01/06/2016**

**Date de mise en application :** Immédiate **Diffusion : Tout public** 

### **Cette instruction abroge :**

DGAL/SDPRAT/2016-235 du 21/03/2016 : Mise en service au 15 mars 2016 de la version 2.1.4 de l'application Gestion des Affectations Opérationnelles (GAO) **Cette instruction ne modifie aucune instruction. Nombre d'annexes :** 6

**Objet :** Mise en service au 19 juillet 2016 des versions 2.2 et 2.2.1 de l'application Gestion des affectations opérationnelles (GAO) - Mise à jour par les services requise.

### **Destinataires d'exécution**

### DRAAF / DAAF / DTAM DD(CS)PP

**Résumé :** Cette instruction actualise l'instruction générale de la GAO et présente les nouveautés de la version 2.2 (correction d'anomalies et évolutions diverses) et de la version 2.2.1, qui met en œuvre la réforme territoriale dans l'application. Ces deux versions sont mises en production de manière simultanée au 19 juillet 2015.

Il est demandé aux services d'effectuer la mise à jour des fiches d'activité 2015 et 2016 ainsi que des plans d'activité 2016 au plus tard le 13 juin 2016.

L'application informatique « Gestion des Affectations Opérationnelles » (GAO) vise à présenter la répartition annuelle du temps de travail des agents rattachés au programme 206 « Sécurité et qualité sanitaires de l'alimentation ».

Dans le cadre du plan stratégique 2013-2015 de la DGAL, un groupe d'utilisateurs, composé de représentants des services déconcentrés et d'administration centrale, a été mis en place conformément à la fiche action 3.5 « *Poursuivre l'optimisation du processus de dialogue de gestion et de pilotage de la performance* » afin de simplifier le travail de saisie dans l'application GAO et d'en rendre le résultat plus lisible. Ce travail a conduit à la mise en service d'une nouvelle version de la GAO (v2).

La présente instruction est consolidée lors de chaque mise en service d'un nouveau lot de l'application GAO. Les évolutions substantielles d'une version à l'autre sont grisées dans le texte.

### *Objectifs de l'application*

L'application GAO permet de connaître l'affectation prévisionnelle des missions des agents du programme 206 et des agents du MAAF rattachés au programme 217. Cette affectation s'effectue en lien avec le plan d'activité de chaque structure déconcentrée de l'organisme DGAL, élaboré sur la base de la répartition du temps de travail des agents sur des missions identifiées. Le plan d'activité régional, cumul des plans d'activité des structures composant la région, est discuté en entretien de dialogue de gestion puis annexé au contrat d'objectifs et de performance établi chaque année entre le responsable de programme (RPROG) du programme 206 et chaque responsable de BOP (RBOP).

Les informations contenues dans l'application sont par ailleurs régulièrement extraites par l'administration centrale pour répondre à différentes requêtes officielles (Cour des comptes, ministère en charge des finances, Secrétariat général du MAAF, etc.).

### *Principales nouveautés de la GAO v2*

Les évolutions majeures de la GAO sont présentées en [Annexe 1.](#page-4-0) Le référentiel métier de la GAO a été fortement simplifié : les natures de mission (PNI, MSP, etc.) de l'ancienne version de l'application ont été supprimées et des missions ont été regroupées pour aboutir à une correspondance entre les activités de la GAO et les lignes composant la dotation d'objectifs (DO). Afin de valoriser au mieux le travail réalisé depuis plusieurs années, un travail de reprise des données présentes dans l'application a été réalisé.

Les fiches d'activité des agents, désormais annuelles, remplacent les fiches de postes de l'ancienne GAO. Pour chaque agent, une fiche d'activité est créée à son arrivée dans la structure et clôturée à son départ. Les fiches d'activité sont reconduites automatiquement d'une année à l'autre et mises à jour par le gestionnaire GAO lorsque les missions de l'agent changent.

Les principales consignes de saisie sont présentées en [Annexe 2](#page-6-0) et complétées par des guides de l'utilisateur et autres supports disponibles sur [l'Espace documentaire RESYTAL](https://alim.agriculture.gouv.fr/sial-portail/portail/espaceDocumentaire/rubrique/rubriqueConsult.xhtml) (cf. infra § *"Documentation utile et accompagnement des structures"*). Ces documents reprennent et complètent les éléments auparavant détaillés dans l'ordre de méthode DGAL/SDPRAT/2016-646 abrogé.

L['Annexe 3](#page-10-0) présente la liste actualisée des éditions disponibles dans l'application ainsi que dans l'outil de valorisation des données DEDAL.

L['Annexe 4](#page-11-0) présente les habilitations pour les différents « rôles » pour lesquels on peut être habilité dans la GAO

L['Annexe 5](#page-12-0) présente les modalités de production du plan d'activité et de création des fiches d'activité.

L['Annexe 6](#page-13-0) présente la mise en œuvre de la réforme territoriale dans l'application.

### *Mise en service*

La mise en service de la nouvelle version de la GAO est progressive :

• Étape 1, mise en service le 15 juin 2015 : saisie des informations relatives aux agents (v2.0)

- Étape 2, mise en service le 16 juillet 2015 : saisie et édition du plan d'activité global et fonctionnalités supplémentaires (v2.1.1)
- Étape 3, mise en service le 28 juillet 2015 : saisie et édition du plan d'activité détaillé et fonctionnalités supplémentaires (v2.1.2) \ mise en service le 27 août 2015 : pagination à l'écran du plan d'activité détaillé (v2.1.3)
- Étape 4, mise en service le 15 mars 2016 : création en masse des fiches d'activité et correction d'anomalies diverses dont la génération des fiches à partir du plan d'activité détaillé (v2.1.4)
- Étape 5, mise en service au 19 juillet 2016 : corrections diverses (v2.2) et prise en compte de la réforme territoriale (v2.2.1)
- Étape 6, mise en service prévue au second semestre 2016 : saisie et édition des qualifications, et corrections diverses (v2.3)

### *Valorisation des données dans l'outil DEDAL*

Un univers GAO est mis à disposition au sein de l'outil de valorisation des données « DEDAL ». D'une façon générale, le choix a été le suivant :

- laisser dans la GAO les éditions dont le besoin vient logiquement après une saisie, sans nécessité de changement d'outil ;
- transférer dans DEDAL les éditions qui s'apparentent à des tableaux de bord ou des listes ;
- intégrer dans DEDAL un maximum de données présentes dans la GAO afin de permettre aux agents ayant le rôle de « concepteur », spécifique à DEDAL, de créer leurs propres rapports.

L['Annexe 3](#page-10-0) détaille les modalités spécifiques à l'univers DEDAL pour la GAO ainsi que les éditions actuellement disponibles dans celui-ci.

#### *Impact de la réforme de l'administration territoriale*

La réforme territoriale sera prise en compte dans l'application avec la mise en service de la version 2.2.1 et sera effective rétroactivement à compter du 1<sup>er</sup> janvier 2016.

Pour les régions ayant fusionné, les données 2016 relatives aux organisations, agents, ressources, fiches d'activité et plans d'activité « Contrat » créées avant cette mise en service seront transposées dans les nouvelles structures. Pour les autres régions, les données 2016 seront maintenues dans leurs structures actuelles.

#### **Afin de permettre une transposition optimale des informations « avant réforme » vers les nouvelles structures, il est nécessaire que les services s'assurent que l'ensemble des ressources et des fiches d'activité 2015 et 2016 sont à jour. Cette vérification devra être impérativement faite avant le 13 juin 2016**.

En revanche, les fiches d'activité 2015, les plans d'activité 2016 autres que ceux validés à l'état « Contrat » et l'historique des fiches de poste (onglet « historique des FP » de l'application) ne seront plus accessibles dans la GAO à compter de la mise en service de ce lot. Ces documents seront mis à disposition des structures hors GAO (cf. [Annexe 6](#page-13-0) *§ I.2 et III.)*, une sauvegarde locale de ces fichiers par les structures demeurant possible en parallèle.

#### *Documentation utile et accompagnement des structures*

Un programme d'accompagnement des structures est mis en place pour faciliter la prise en main de chaque nouvelle version. Une documentation importante est notamment proposée pour accompagner les utilisateurs potentiels de la GAO :

- Sur [l'Espace qualité de la DGAL](http://dgal.qualite.national.agri/GAO,274) : instructions en vigueur, référentiel et dictionnaire de la GAO.
- Sur [l'Espace documentaire RESYTAL](https://alim.agriculture.gouv.fr/sial-portail/portail/espaceDocumentaire/rubrique/rubriqueConsult.xhtml) : guides de l'utilisateur et autres documents, descriptif de l'application, historique des versions de l'application, modalités d'assistance (le COSIR et un autre agent désigné par le SRAL ont été spécifiquement formés pour aider l'utilisateur néophyte). On trouve aussi sur cet espace les guides de l'utilisateur pour les extractions DEDAL.

**J'attire votre attention sur l'importance qu'il convient d'apporter à la mise à jour des données figurant dans la GAO et notamment les fiches et plans d'activité (cf supra). Les échanges en entretien de dialogue de gestion ainsi que lors des différentes campagnes de mobilité s'appuient en effet sur ces éléments.**

Il vous appartient donc de veiller à la saisie des informations relatives à l'ensemble des agents rattachés au programme 206.

Je vous remercie de me faire part de toute difficulté dans la mise en œuvre de cette instruction.

# <span id="page-4-0"></span>**Annexe 1 : Les évolutions majeures de la GAO v2**

# **I. Un référentiel simplifié**

La simplification du référentiel s'illustre par une simplification de la saisie dans l'application. Ainsi, les anciennes « UEM » (unités élémentaires de mission) sont remplacées par des missions qui constituent l'unité de saisie dans la GAO. Les anciennes « natures de mission » (PNI, MSP, MST, hors PNI), qui pouvaient subdiviser chaque UEM en formant 150 couples UEM-Nature de mission, ont été supprimées.

Le référentiel est désormais réparti en 10 *domaines*, déclinés en 25 *activités,* elles-mêmes divisées en 67 *missions*. La mission correspond à l'unité de saisie dans la GAO et les activités correspondent aux lignes qui seront affichées dans le plan d'activité. Une mission n'appartient qu'à une seule activité, qui n'appartient qu'à un seul domaine.

Ces catégories sont codifiées en fonction de l'ensemble supérieur auxquelles elles appartiennent : ainsi la mission A32 'Gouvernance Ecophyto' appartient à l'activité A3 'Mesures incitatives' qui appartient au domaine A 'Gestion générale et coordination'.

Le plan d'activité, qui comptait 40 « activités opérationnelles » (AOP), est désormais divisé en 25 activités.

Par ailleurs, les « *PTTa* » (part de temps de travail calculée sur l'activité) sont remplacées par des *« % temps de mission ».*

Ainsi, le nouveau référentiel permet une correspondance complète entre les activités et le détail de la dotation d'objectifs (DO), dont le modèle a été adapté en conséquence.

Le référentiel est disponible en format « tableur » sur l'Espace qualité de la DGAL. Un dictionnaire de la GAO est également mis à disposition pour expliciter les règles de fonctionnement général et définir pour chaque mission son contenu, ses « exclusions » et une liste de fonctions qui lui sont généralement rattachées. Il présente également les informations relatives aux fonctions et sera complété d'une partie « Qualifications » lors de la mise en service du lot 4 de la GAO.

Ce tableur présente quatre onglets :

- 'Synthèse mission' : présente le nouveau référentiel métier ;
- 'Missions' : présente la correspondance entre les « *UEM* » de l'ancienne GAO et les missions de la GAO v2. Il indique également le lien avec les actions budgétaires (« LOLF ») ;
- 'Synthèse fonctions' : présente la liste des nouvelles fonctions et leur correspondance avec les fonctions de l'ancienne GAO ;
- 'Lien fonction-mission' : présente les combinaisons possibles entre les fonctions et les missions.

# **II. Les** *« fiches de poste »* **remplacées par des** *« fiches d'activité »*

Les « *fiches d'activité* », qui sont annuelles, remplacent les anciennes « fiches de poste ». Ce changement de dénomination permet notamment d'éviter la confusion avec les fiches de poste utilisées pour les entretiens professionnels.

Automatiquement générées par l'application d'une année à l'autre (cf. [Annexe 5\)](#page-12-0), elles peuvent par la suite être ajustées par l'utilisateur.

Ces fiches sont liées à l'affectation administrative (AFAD) de l'agent : s'il change d'AFAD, il aura une nouvelle fiche d'activité liée à sa nouvelle AFAD. La date de début et de fin de chaque « *fiche d'activité* » est alors adaptée automatiquement. Les modalités techniques de création et d'archivage des fiches d'activité sont présentées dans l'ordre de méthode cité en référence.

La « *fiche d'activité* » d'un agent présente les missions que celui-ci exerce. Si l'agent change de missions au cours de l'année, sa fiche présentera autant de « *situations »* qu'il y aura de changements.

Chaque *« fiche d'activité »* a un statut, qui peut évoluer dans le temps (« projet » « validé », « archivé »).

*Remarque : Les anciennes « fiches de poste » de la GAO ne sont désormais plus consultables dans un onglet spécifique de l'application ('Historique des FP'). Elles seront mises à disposition des structures lors de la mise en service du lot gérant les qualifications dans [l'Espace documentaire](https://alim.agriculture.gouv.fr/sial-portail/portail/espaceDocumentaire/rubrique/rubriqueConsult.xhtml) [RESYTAL.](https://alim.agriculture.gouv.fr/sial-portail/portail/espaceDocumentaire/rubrique/rubriqueConsult.xhtml)*

# **III. Les fonctions**

Pour chaque agent, une seule fonction peut être saisie par mission*.* Il faut donc choisir la fonction la plus significative pour la mission correspondante. Pour toutes les missions qui concernent l'inspection, la fonction prioritaire est celle d' 'inspecteur'.

Par exception à ce principe général, il est possible d'enregistrer plusieurs fonctions pour un agent sur la mission 'Fonctions support' (A41).

Toutefois, pour les missions de l'activité 'Certification domaine vétérinaire' (F2), le choix de la fonction à saisir en priorité est en premier celle de 'vétérinaire certificateur', en deuxième celle d' 'inspecteur', et enfin celle de 'gestionnaire technique'.

Le référentiel compte 37 fonctions. Une correspondance avec les fonctions présentes dans le [répertoire](http://intranet.national.agri/Repertoire-ministeriel-des-metiers,3488) [des missions et métiers du MAAF](http://intranet.national.agri/Repertoire-ministeriel-des-metiers,3488) (RMM), elles-mêmes en lien avec le [répertoire interministériel des](http://rime.fonction-publique.gouv.fr/) [métiers de l'État](http://rime.fonction-publique.gouv.fr/) (RIME) a été recherchée. Le dictionnaire de la GAO présente ces différents liens.

La fonction de 'responsable' regroupe tous les niveaux de responsabilité intermédiaire entre les chefs de service et les autres agents dans les DD(CS)PP, et les chefs de pôle et les autres agents en SRAL.

Le temps de mission du 'chef de service des affaires générales' (correspondant au secrétaire général) peut être réparti entre plusieurs missions mais doit être systématiquement enregistré avec cette unique fonction, quelle que soit la nature des tâches réellement exercées. La fonction de secrétaire général est en effet exclusive (voir également l['Annexe 2](#page-6-0) (§ *V.) et* le [dictionnaire de la GAO](http://dgal.qualite.national.agri/Dictionnaire-de-la-GAO)*)*.

# <span id="page-6-0"></span>**Annexe 2 : Principales consignes de saisie**

La GAO est construite autour de la notion de fiche d'activité annuelle pour chaque agent (ou « *ressource* »), reconduite automatiquement d'une année à l'autre et modifiable par l'utilisateur.

Cette fiche contient la liste prévisionnelle des missions qui sont attribuées à l'agent, avec le temps prévu pour chacune d'entre elles (voir référentiel des missions présenté en [Annexe 1\)](#page-4-0).

Les changements en cours d'année dans l'exercice des missions de l'agent sont enregistrés. La fiche d'activité de l'agent présente alors ses « *situations* » d'activité successives.

# **I. Agents à intégrer dans la GAO**

Les informations administratives disponibles dans la GAO sont issues de l'application Aghora (ex : affectation administrative [« *AFAD »*], imputation budgétaire, quotité de travail, etc.).

#### 1) Les agents titulaires

Tous les agents du programme 206 « *Sécurité et qualité sanitaires de l'alimentation* » doivent faire l'objet d'une fiche d'activité annuelle dans la GAO, quelle que soit la part d'activité qu'ils réalisent réellement pour le programme 206.

Il en est de même pour les agents du MAAF rattachés au programme 217 « *Conduite et pilotage des politiques de l'écologie, du développement et de la mobilité durables »*. Ils sont enregistrés dans les missions relevant du domaine 'Environnement (D)' avec l'imputation budgétaire 'BOP217'. A contrario, les agents d'autres ministères qui relèvent du programme 217 ne doivent pas être enregistrés dans la GAO.

Pour les activités réalisées par les agents du programme 206 pour le compte d'autres programmes (ex : programme 134 « Développement des entreprises et du tourisme »), des missions spécifiques sont prévues dans le référentiel (ex : mission 'BOP134' (J11)).

Par ailleurs, il est nécessaire de créer une fiche d'activité pour tous les directeurs régionaux et départementaux, de métropole et d'outre-mer, quel que soit leur ministère et leur BOP de rattachement (cf. instruction technique DGAL/SDPRAT/2016-34 du 15/01/2016).

Pour les agents qui réalisent des missions pour le compte du programme 206 sans y être rattachés budgétairement, leur saisie est facultative et, le cas échéant, systématiquement associée à un autre BOP que 'BOP206'. Ils ne sont pas pris en compte dans le calcul du plan d'activité.

#### 2) Les agents non titulaires

Moyens permanents (article 60) : les agents non titulaires recrutés en CDI ou en CDD au titre de moyens permanents sont saisis dans la GAO comme les agents titulaires.

Moyens d'ajustement (article 61) : ces agents ne doivent pas être saisis dans la GAO. Ils font l'objet d'une gestion particulière dans les fichiers « OPUS ».

### **II. Consignes spécifiques à certaines missions**

#### 1) Management

Les missions spécifiques au management sont réunies au sein de l'activité 'Pilotage' (A1). Seules des fonctions correspondant à l'exercice de responsabilité d'encadrement peuvent y être rattachées.

Le management en abattoir représente cependant un cas particulier. Afin d'assurer un suivi de la part de dotation d'objectifs dédiée aux abattoirs, celui-ci est regroupé avec les autres missions exercées en abattoir au sein des activités 'Abattoirs de boucherie et gros gibier' (B2) et 'Abattoirs de volailles et petit gibier' (B3). Ainsi, il convient d'enregistrer ce management spécifique respectivement dans les missions 'Management abattoir de boucherie' (B23) et 'Management abattoir de volailles' (B33) au prorata du temps consacré par les responsables d'abattoirs et les chefs de service du siège.

#### 2) Plans de surveillance, plans de contrôle (PSPC) du domaine vétérinaire

Il est nécessaire de pouvoir disposer des effectifs nationaux consacrés aux PSPC « vétérinaires » en vue de la réalisation d'extractions. C'est pourquoi une mission unique correspondant aux PSPC du domaine vétérinaire a été maintenue ('PSPC domaine vétérinaire' (A26)). Il est demandé à chaque responsable concerné d'évaluer la part de temps relatif que les agents doivent y consacrer, que ces missions soient réalisées par des agents affectés en abattoir ou non.

*Remarque : Les PSPC du domaine végétal sont à enregistrer dans la mission 'Intrants PV' (D22).*

#### 3) L'organisation du domaine 'SPA' (C) :

Pour permettre la réalisation d'extractions spécifiques et la correspondance avec la dotation d'objectifs, le domaine 'SPA' a été organisé comme suit :

- Protection animale
- Santé animale
- Pharmacie, alimentation animale et sous produits animaux
- Animation des réseaux et gestion des délégations SPA
- Gestion des foyers et alertes SPA

Les activités en élevage ou en contact avec des animaux vivants, à l'exception de la protection animale qui fait l'objet d'une activité spécifique, ont été regroupées sous l'appellation 'Santé animale'. Cette activité est répartie par filière (*voir le dictionnaire pour plus de précisions*). Il est donc demandé aux responsables concernés d'évaluer la répartition du « *% de temps de mission* » sur l'année pour chaque filière.

Les missions de pharmacie vétérinaire, d'alimentation animale et de sous-produits animaux qui ne sont pas réalisées en élevage ou au contact des animaux, doivent être enregistrées dans les missions C31 à C33 de l'activité 'Pharmacie, alimentation animale et sous-produits animaux' (C3).

#### 4) Ecophyto

Les tâches liées au programme Ecophyto ont été séparées en deux missions : une mission 'Gouvernance Ecophyto' (A32), qui représente les tâches de coordination, d'animation et de pilotage du plan, ainsi qu'une mission 'Epidémiosurveillance (supervision d'un réseau SBT)' (D11).

#### 5) Import

Une nouvelle mission est créée uniquement pour les DOM pour permettre l'enregistrement du temps consacré aux 'contrôles DOM des introductions UE' (E13).

#### 6) Environnement

Une seule fonction est attribuable par mission du domaine 'Environnement' et la fonction 'inspecteur' doit être prioritaire sur les autres fonctions. Une solution est à l'étude pour pouvoir tout de même enregistrer les fonctions de 'chef de service' ou de 'CRIC-IRIC' lorsque l'agent est également inspecteur sur cette mission.

### **III. Les absences programmées**

Les absences dans la GAO sont gérées de la même manière que dans les fichiers mobilité (dits « OPUS »). Trois catégories d'absences sont à distinguer :

- Un agent en 'congé de longue durée' (CLD), définis par le Secrétariat général du MAAF (déjà pris en compte dans Agorha) n'est plus pris en compte dans le plafond d'emploi du programme 206. Ainsi, la « ressource » correspondant à l'agent doit être archivée et son temps de travail ne sera plus pris en compte dans le plan d'activité de la structure.
- Un agent en 'congé de longue maladie' (CLM) demeure une « ressource » dans la GAO mais sa « fiche d'activité » doit être mise à jour en créant une nouvelle « situation » pour laquelle l'agent exercera ses missions avec une « quotité » à 0 pour la durée de cette absence, à compter de la date de début du CLM fixé par la commission médicale. Par conséquent, cette période ne sera pas prise en compte dans le plan d'activité de sa structure.

• Les autres absences (congé maladie ordinaire, congé maternité, etc.) ne sont pas enregistrées dans la GAO quelle que soit leur durée : la fiche d'activité de l'agent n'est pas modifiée et le plan d'activité n'est pas affecté. Ce point peut faire l'objet d'un commentaire dans le plan d'activité de l'AFAD. Il peut ainsi être abordé pendant l'entretien de dialogue de gestion ou au moyen d'une fiche de signalement si des difficultés spécifiques lui sont imputables dans la réalisation des missions.

# **IV. La prise en compte des formations**

Le référentiel ne prévoit pas de missions équivalentes aux anciennes « *UEM* » dédiées à la formation.

Pour la formation dispensée (correspondant à l'ancienne UEM 465) :

- Le temps de travail de responsable local de formation doit être enregistré dans la mission 'Fonctions support' (A41) avec la fonction 'RLF'.
- Le temps consacré à la formation dispensée par les agents doit être enregistré dans les missions qu'ils exercent normalement, ou, lorsqu'il s'agit de formations sans relation avec les missions exercées, dans la mission 'Autres activités' (J14). Toutefois, lorsqu'il s'agit de formations spécifiques aux applications métiers (SIAL, système d'information de l'alimentation), celles-ci doivent être enregistrées dans la mission 'Système d'information (applications métier)' (A25).

Pour la formation reçue (correspondant à l'ancienne UEM 476) :

- Il convient de répartir le temps entre les missions habituellement exercées par ces agents.
- Cependant, si cette formation concerne un domaine très éloigné des missions habituelles de l'agent (par exemple les formations suivies dans le cadre du droit individuel de formation [DIF]) elles doivent être enregistrées dans la mission 'Autres activités' (J14).

## **V. Fonctions support**

Pour les agents en DDecPP rattachés au programme 206, toutes les tâches effectuées au titre des fonctions support sont enregistrées dans la mission 'Fonctions support' (A41), sans chercher à identifier la part de leur activité qu'ils exerceraient pour un autre programme.

L'intégralité du temps de mission du Chef de service des affaires générales (correspondant au secrétaire général) est affectée aux fonctions support lors de l'élaboration de la dotation d'objectifs en moyens humains par l'administration centrale, quelles que soient les missions qui lui sont affectées dans l'application.

Pour les DRAAF et DAAF, il n'est pas prévu que le BOP 206 contribue aux fonctions support qui sont normalement exercées par des agents du BOP 215. Toutefois, lorsque des agents du BOP 206 se voient confier ce type de tâches, il convient alors de saisir leur temps de mission dans la mission 'Autres activités' (J14).

À noter, le secrétariat de direction doit être enregistré dans la mission 'Autres activités' (J14) avec la fonction 'Secrétaire'.

# **VI. Choix des AFOP**

Les missions exercées par l'agent sont saisies pour chaque structure d'affectation opérationnelle (AFOP) où il exerce. En général, un agent exerce dans une AFOP rattachée à sa structure d'affectation administrative (AFAD). Toutefois, des cas particuliers peuvent exister.

1) Les agents exerçant leurs missions sur plusieurs AFOP au sein d'une même AFAD

Lorsqu'un agent exerce des missions dans plusieurs AFOP (affectations opérationnelles) rattachées à une même AFAD (affectation administrative), une ligne de mission est saisie pour chacune des AFOP où sont exercées les missions.

Ex : Un inspecteur rattaché à une direction départementale exerce la mission 'Abattoirs de boucherie et ateliers gros gibier – Produits' au sein de deux services vétérinaires d'inspection (SVI) différents. Il exerce ainsi pour une AFAD (la direction départementale) la même mission au sein de deux AFOP différentes. Sa fiche d'activité comporte donc deux fois la mission 'Abattoirs de boucherie et ateliers gros gibier – Produits' rattachée à l'une et à l'autre AFOP.

#### 2) Les agents mutualisés (plusieurs AFOP d'AFAD différentes)

Pour simplifier leur enregistrement, les missions d'un agent mutualisé sur plusieurs départements d'une même région peuvent être rattachées à l'AFOP régionale (DRAAF-SRAL). Toutefois, s'il apparaît nécessaire de distinguer les AFOP pour lesquelles il intervient, ses missions peuvent être enregistrées sur chacune de ces AFOP.

Ex : Un agent en pharmacie vétérinaire, affecté en SRAL ou dans un département, est mutualisé entre plusieurs ou tous les départements de la région. Il est possible de ne saisir qu'une ligne pour cette mission, rattachée à l'AFOP 'DRAAF'. Toutefois, une ligne de mission peut également être saisie pour chacune des AFOP concernées.

#### 3) Les référents et personnes ressources

Les temps de mission des référents et des personnes ressources sont à enregistrer à l'AFOP « DGAL » pour leurs missions de l'activité 'Réseau Expertise' (I1).

Voir l['Annexe 6](#page-13-0) (§ *I.3)* pour les modifications spécifiques à la réforme territoriale.

## **VII. Les lignes d'organisation**

L'application permet de préciser des « *lignes d'organisation* » au sein des structures (par exemple pour établir un plan d'activité par service) et de rattacher chaque agent à une ligne d'organisation.

Cette possibilité n'entraîne pas de valorisation nationale et son initiative demeure locale.

Voir [Annexe 6](#page-13-0) (§ *I.2)* pour les modifications spécifiques aux organisations du fait de la réforme territoriale.

# <span id="page-10-0"></span>**Annexe 3 : Les éditions**

Des éditions sont disponibles directement dans l'application GAO mais également dans l'outil de valorisation des données DEDAL.

En effet, afin d'exploiter au mieux les fonctionnalités de ce dernier outil, il a été décidé d'inclure dans la GAO les éditions dont le besoin vient logiquement après une saisie (ex : fiche d'activité, plan d'activité) et de transférer dans DEDAL les éditions s'apparentant à des tableaux de bord. Grâce au rôle de « concepteur » spécifique à DEDAL, les agents peuvent en outre créer leurs propres rapports.

## **I. Les éditions présentes dans la GAO**

#### 1) Édition « Extraction des activités d'une ressource »

Cette édition est disponible au format tableur et présente, suivant les critères de recherche, les situations d'un ou plusieurs agents d'une ou plusieurs AFAD. Les colonnes « Région » et « Département » ont été ajoutée à l'édition pour faciliter l'exploitation du document.

Des critères de recherches permettent d'affiner la recherche : AFAD, AFOP, état ou imputation budgétaire de la fiche d'activité, etc..

Lorsque l'on coche le critère « Dernière situation », seule la dernière situation de la fiche d'activité apparaît dans le ficher généré.

Lorsque les fiches d'activité ont été générées à partir d'un plan d'activité détaillé (cf. [Annexe 5\)](#page-12-0), il est possible de faire apparaître la situation « Contrat » de ces fiches en cochant la case « Situation 0 (= contrat) ». Ce critère est inopérant si les fiches d'activités ont été créées individuellement ou en masse à partir des fiches de l'année précédente.

À noter, les fiches d'activité dont les temps de mission sont comptabilisés dans le plan d'activité portent l'imputation budgétaire « BOP206 » ou « BOP217 ».

2) Édition « Fiche de synthèse »

Cette édition permet de disposer d'une fiche par agent, éditable individuellement ou par groupe.

Elle reprend les informations de la ressource (corps, diplôme vétérinaire et assermentation R205-1) et de la fiche d'activité (nom, prénom, total des ETPt, dates de début et de fin de la fiche, quotité, imputation budgétaire, lignes de situation [missions, activités, fonctions, % de temps de mission, AFOP et ETPt]).

#### 3) Édition « Plan d'activité »

Les éditions en version pdf des plans d'activité sont retirées avec la version 2.2 en vue d'une refonte de celles-ci dans une version ultérieure de l'application.

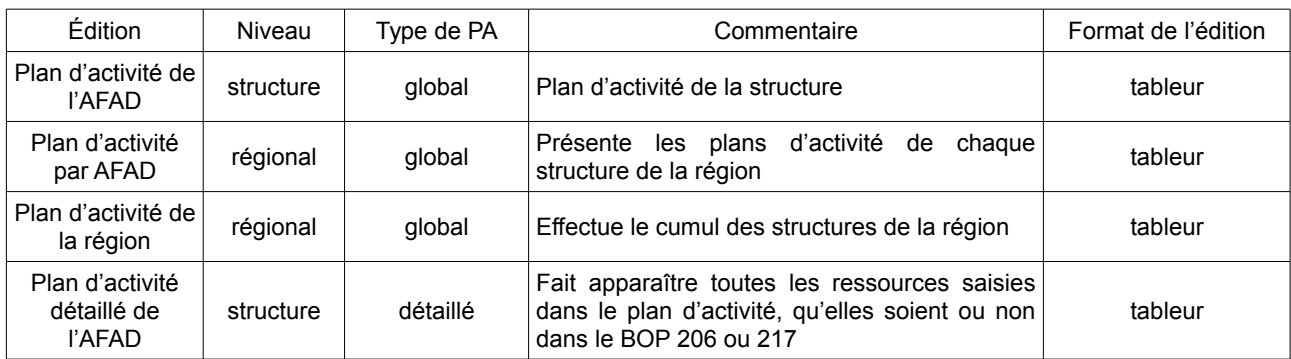

Les éditions suivantes sont disponibles à ce stade :

# **II. Les éditions présentes dans DEDAL**

L'univers GAO au sein de l'outil de valorisation des données « DEDAL » est accessible depuis le [portail](https://alim.agriculture.gouv.fr/sial-portail/) [RESYTAL.](https://alim.agriculture.gouv.fr/sial-portail/) Cet espace met à disposition des éditions de type tableaux de bord relatifs au comptage des ETPt, matrices, listes, etc..

Trois éditions sont actuellement disponibles dans l'application :

- « RH\_001\_GAO\_REC\_Activités\_d\_une\_ressource » : liste des activités d'une ressource, disponible également dans la GAO
- « RH002\_GAO\_REC\_matrice\_fonctions\_par\_missions » : matrice des fonctions par mission et des missions par fonction
- « RH003 REC Synthese par domaine activite mission » : synthèse des ETPt par domaine, activité ou mission.

Pour l'utilisation de ces éditions, consulter les guides de l'utilisateur disponibles sur [l'Espace](https://alim.agriculture.gouv.fr/sial-portail/portail/espaceDocumentaire/rubrique/rubriqueConsult.xhtml)  [documentaire RESYTAL.](https://alim.agriculture.gouv.fr/sial-portail/portail/espaceDocumentaire/rubrique/rubriqueConsult.xhtml)

# <span id="page-11-0"></span>**Annexe 4 : Habilitations et assistance**

## **I. Habilitation**

Pour accéder à l'application, il convient :

- de disposer d'un compte Agricoll (et d'un certificat Agricoll pour une connexion plus aisée), à demander au gestionnaire local Agricoll de sa structure administrative d'appartenance ;
- d'être habilité sur l'application avec le ou les rôles adéquats : cette habilitation est donnée par l'administrateur délégué du WEBMIN-SIGAL désigné dans chaque structure.

Les rôles disponibles dans la GAO sont les suivants :

- consultant GAO : création d'un rôle unique pour la consultation (remplace les anciens rôles de dirigeant technique, dirigeant général et RQL) ;
- gestionnaire GAO : ce rôle permet la saisie et la modification des données de la GAO.

Dans l'attente de la prise en compte de la réforme territoriale dans l'application (à l'étude), les agents des SRAL en charge des plans d'activité peuvent se voir attribuer le rôle de « Consultant » par les administrateurs délégués de chaque région fusionnant avec la leur en 2016, ce qui leur permet d'avoir accès aux plans d'activité de ces régions.

## **II. Assistance**

Des guides utilisateurs sont consultables sur [l'Espace documentaire](https://alim.agriculture.gouv.fr/sial-portail/portail/espaceDocumentaire/rubrique/rubriqueConsult.xhtml) de RESYTAL.

Pour les questions « métiers » relatives à la GAO, le référentiel et le dictionnaire de la GAO, accessiblessur l['Espace qualité de la DGAL,](http://dgal.qualite.national.agri/GAO,274) complètent la présente instruction. Les questions « métiers » restées sans réponse doivent être adressées au CRAQ de votre région.

Les demandes d'assistance informatique relatives à l'application doivent être systématiquement adressées au COSIR de votre région ou, en son absence, à l'adresse suivante : [sigal\\_administration.dgal@agriculture.gouv.fr](mailto:sigal_administration.dgal@agriculture.gouv.fr).

# <span id="page-12-0"></span>**Annexe 5 : Production du plan d'activité et création des fiches d'activité**

### **I. Deux types de plans d'activité**

La nouvelle GAO permet la production du plan d'activité selon deux fonctionnalités différentes, au choix de chaque structure :

- le plan d'activité global : il est saisi par activité sous forme de tableau, comme avec la GAO v1.
- le plan d'activité détaillé : la saisie s'opère au niveau de chaque agent et le cumul des missions permet l'édition du plan d'activité. Il est possible de créer des ressources fictives pour simuler l'arrivée d'agents dans le cadre des mobilités.

### **II. Deux modes de création de fiches d'activité**

En plus de la création individuelle de fiches d'activité possible à tout moment dans l'application, la GAO permet aujourd'hui de créer automatiquement l'ensemble des fiches d'activité :

- À partir des fiches d'activité de l'année précédente en utilisant le bouton « créer FA en masse » dans l'onglet « Ressource et Activité » : l'application reconduit les fiches valides au 31 décembre de l'année précédente.
- À partir du plan d'activité détaillé en utilisant le bouton « Générer les FA » dans l'onglet « Plan d'activité » : pour les structures ayant choisi ce mode de saisie du plan d'activité, l'application crée les fiches d'activité qui lui ont été rattachées (hors ressources fictives).

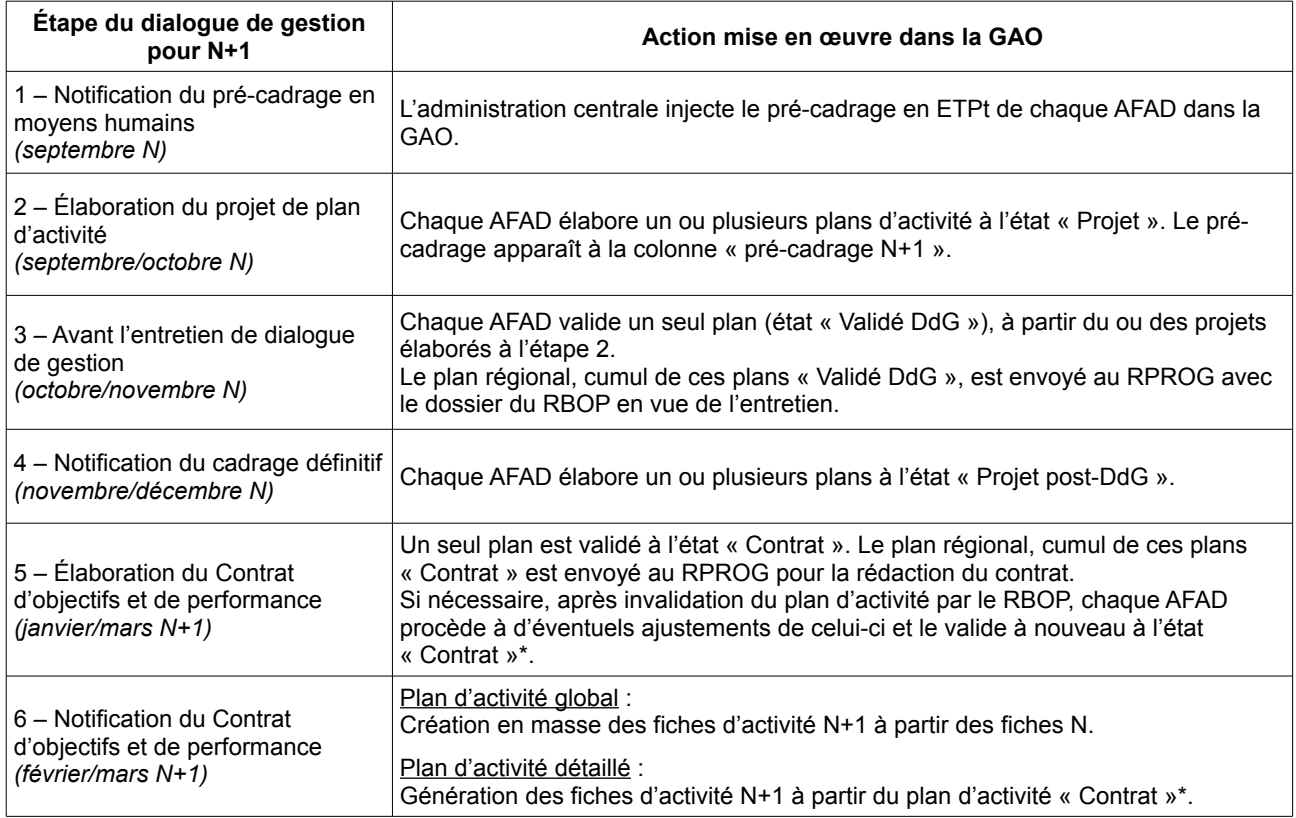

### **III. Les différentes étapes du dialogue de gestion dans la GAO**

\*À noter : la génération des fiches d'activité N+1 bloque ensuite l'invalidation du plan « Contrat » par le RBOP. Il n'est pas possible de revenir en arrière en cas de besoin. Il est donc absolument nécessaire de n'utiliser cette fonctionnalité de génération des fiches que si la structure est certaine que son plan est bien cohérent avec le contrat d'objectifs et de performance, après sa notification au RBOP par le RPROG.

# <span id="page-13-0"></span>**Annexe 6 : Mise en œuvre de la réforme territoriale (v2.2.1)**

### **I. Une mise en œuvre limitée à la seule GAO dans un premier temps**

### I.1 Mise en service au 19 juillet 2016 pour la seule GAO

La prise en compte de la réforme territoriale dans la GAO est prévue avec la mise en service de la version 2.2, programmée le 19 juillet 2016.

La GAO alimente par un flux informatique l'application « Référentiel Structures et Ressources » (RSR) de RESYTAL. La prise en compte de la réforme territoriale dans la GAO devrait impliquer qu'elle soit également mise en œuvre dans RESYTAL, ce qui sera effectif à compter de janvier 2017.

Le choix a été fait de mettre en œuvre la réforme territoriale en premier lieu dans la seule application GAO et cependant, de conserver de manière transitoire l'ancien découpage territorial dans les autres applications du SIAL, afin de permettre l'organisation des entretiens de dialogue de gestion pour 2017 avec un outil adapté au nouveau découpage administratif sans perturber le fonctionnement de RESYTAL.

#### I.2 Une prise en compte rétroactive au 1<sup>er</sup> janvier 2016

Les données des années 2015 et 2016 sont actuellement accessibles en consultation (pour les consultants GAO) et modification (pour les gestionnaires GAO) : ressources et fiches d'activité 2015 et 2016 et plans d'activité 2016 aux différents états, fiches de poste de la GAOv1, etc..

Pour simplifier la mise en œuvre de la réforme territoriale, seules les données relatives à 2016 seront conservées dans l'application, selon la répartition suivante :

- Onglet « Ressources et Activité » : reprise des ressources et fiches d'activité 2016 et, pour les régions ayant fusionné, transfert de celles-ci dans les nouvelles structures régionales. Pas de reprise des ressources et fiches d'activité 2015.
- Onglet « Organisation » : reprise des lignes d'organisation des anciennes AFAD, rassemblées pour les régions ayant fusionné.
- Onglet « Plan d'activité » : reprise et transposition des plans d'activité 2016 à l'état « Contrat », cumulés pour les régions ayant fusionné. Les plans d'activité aux états autres que « Contrat » ne seront pas repris, car ils constituent des étapes de construction du plan d'activité de la structure.
- Onglet « Éditions » :
	- fiches d'activité 2016 en format tableur et pdf ;
	- plans d'activité 2016 à l'état « Contrat » établis selon le nouveau périmètre régional (cumul des anciennes régions), uniquement en format tableur. Les données « avant réforme » 2015 et 2016 seront mises à disposition de différentes manières indiquées ci après.
	- Des documents seront également disponibles dans l[' Espace documentaire du portail](https://alim.agriculture.gouv.fr/sial-portail/) [RESYTAL](https://alim.agriculture.gouv.fr/sial-portail/) (*cf § III.*)

#### I.3 Modifications dans l'application

Pour rappel, la GAO distingue l'AFAD, qui correspond à l'affectation administrative de l'agent, et l'AFOP qui correspond à son affectation opérationnelle. À un instant donné, un même agent n'a qu'une seule AFAD et peut avoir une ou plusieurs AFOP généralement rattachées à l'AFAD, sauf cas particuliers indiqués en [Annexe 2](#page-6-0) *§ VI*.

On distingue :

• les AFAD et AFOP régionales, relevant du SRAL ;

- la mise en service de la version 2.2.1 de la GAO entraînera une modification du périmètre des régions ayant fusionné au 1<sup>er</sup> janvier 2016. Cela impliquera différentes actions mises en œuvre par le BMOSIA, notamment :
- les AFAD et AFOP départementales, relevant d'une DD(CS)PP ;
- l'archivage des anciennes régions ayant fusionné, des AFAD et des AFOP régionales ;
- la création de nouvelles AFAD et AFOP régionales avec leurs nouveaux rattachements régionaux, libellés et sigles, la transposition des ressources, plans et fiches d'activité 2016 selon la nouvelle configuration régionale ;
- l'harmonisation de la nomenclature des AFAD et AFOP déjà existantes (libellés et sigles) ;
- la création de nouvelles régions, avec leurs libellés et sigles actuellement en vigueur ;
- l'assemblage des lignes d'organisation (onglet « organisation ») pour les régions ayant fusionné.

Le modèle pour la nomenclature des régions, AFAD et AFOP dans l'application à compter de la mise en application de la réforme territoriale, ainsi que l'ensemble de la documentation utile, est disponible sur l'Espace documentaire du [portail RESYTAL,](https://alim.agriculture.gouv.fr/sial-portail/index.xhtml) à la rubrique GAO (Espace documentaire >Documentation Applications >GAO).

## **II. Autres modifications effectuées dans le référentiel GAO à l'occasion de la mise en œuvre de la réforme territoriale**

II.1 Création de régions pour les départements et régions d'Outre-Mer

Un code (repris de celui de l'INSEE) et un libellé de région sont attribués et activés à compter du 1<sup>er</sup> janvier 2016 pour les départements et collectivités d'Outre-Mer. L'actuel regroupement régional « Départements d'Outre-Mer » sera archivé à la date du 31 décembre 2015 tandis que les nouvelles régions pour l'Outre-Mer seront actives à compter du 1<sup>er</sup> janvier 2016. Les DAAF demeureront des AFAD de niveau départemental.

Outre l'harmonisation des libellés évoquée au '*I.3 Modifications dans l'application*', les AFOP régionales et départementales qui relèvent des services de l'inspection vétérinaire et phytosanitaire aux frontières (SIVEP) verront ce sigle inséré dans leur libellé long. Cette modification permettra de faciliter les recherches de données concernant le SIVEP.

### II.2 Harmonisation des libellés longs, libellés courts et sigle des AFAD et AFOP

Les autres AFAD et AFOP départementales ne devraient pas connaître de modification de leurs libellés et sigles sauf incohérence à corriger.

#### II.3 Mise en œuvre du flux de données de GAO vers RSR

Les collectivités d'Outre-Mer de Saint-Barthélémy et Saint-Martin seront créées en tant que région dans l'application. Leurs AFAD seront respectivement les DAAF 977 et DAAF 978, chacune de niveau départemental.

Comme indiqué au I.1 de la présente annexe, la mise en œuvre de la réforme territoriale dans RSR est désynchronisée par rapport à celle dans la GAO. Par conséquent, un tableau de correspondance permettra de préserver le bon fonctionnement du flux de données depuis la GAO vers RSR. Ce tableau sera disponible dans l'Espace documentaire du [portail RESYTAL,](https://alim.agriculture.gouv.fr/sial-portail/index.xhtml) à la rubrique GAO.

# **III Mise à disposition des documents archivés (***cf § I.2***)**

Les documents archivés pour conserver l'historique de l'application seront mis à disposition des services :

- Directement dans l'Espace documentaire du [portail RESYTAL](https://alim.agriculture.gouv.fr/sial-portail/index.xhtml) :

- dès la mise en service des présentes versions de l'application (v2.2 et v2.2.1) :
	- deux extractions « Activités d'une ressource » respectivement pour les années 2015 et 2016 selon le périmètre régional « avant réforme » ;
	- fiches de synthèse 2015 et 2016 classées par région et par AFAD « avant réforme ».
- à compter de la mise en service de la version de l'application gérant les qualifications (v2.3), prévue pour l'automne 2016 :
	- fiches de poste au format pdf actuellement consultables dans l'onglet « Historique des FP ». classées par région et par AFAD « avant réforme ». Les informations contenues dans ces fiches de poste pourront alors éventuellement être utilisées par les services pour compléter les fiches de qualification des agents enregistrés dans la GAO. En attendant cette mise en service, les fiches de poste seront provisoirement indisponibles à compter de la mise en service de la présente version de l'application.

- Transmis sur demande des services par le BMQCC :

• plans d'activité 2016 à l'état « Contrat » selon le périmètre « avant réforme ».

Les structures qui le souhaitent pourront en outre sauvegarder localement ces données dans leurs propres archives.

### **IV. Actions à mettre en œuvre par les services**

**Afin de permettre une transposition convenable des informations « avant réforme » vers les nouvelles structures, les services doivent avoir mis à jour l'ensemble des ressources et des fiches d'activité 2015 et 2016 au plus tard le 13 juin 2016**.

Par ailleurs, les structures souhaitant sauvegarder les éditions intermédiaires du plan d'activité 2016 dans leurs propres archives pourront le faire avant la mise en service de ce lot. Elles peuvent également sauvegarder les anciennes fiches de poste de leur structure dans leur serveur, en attendant leur nouvelle mise à disposition par la DGAL.